้ขั้นตอนการหลังจากได้รับการประกาศผลการจัดสรรแล้ว ขอให้ผู้รับทุนดำเนินการดังนี้

1. ขอให้จัดทำแบบฟอร์มยืนยันรับทุน แนบไฟล์ในระบบคำขอทุน <https://mis.cmu.ac.th/sps/> ในช่อง "รายการหลักฐานการไปเสนอผลงาน"

- 2. หลังจากผู้รับทุนเดินทางกลับจากต่างประเทศ
	- 2.1 ขอให้จัดทำรายงานสรุปการไปเสนอผลงานหรือฝึกอบรมผ่านหัวหน้าส่วนงานพร้อม ภาพประกอบ แนบไฟล์ในระบบคำขอทน ในช่อง "รายการหลักฐานการไปเสนอผลงาน" และ นำส่งเอกสารฉบับจริงเสนอผู้บังคับบัญชาตามลำดับชั้น ส่งมายังสำนักงานบริหารงานวิจัย
	- 2.2 นำส่งหลักฐานการใช้จ่ายเงินฉบับจริง เสนอผู้บังคับบัญชาตามลำดับชั้น ส่งมายังกองคลัง ส านักงานมหาวิทยาลัย
	- 2.3 ดำเนินการบันทึกข้อมูลเพื่อเบิกจ่ายเงินผ่านระบบ research2.mis.cmu.ac.th
	- 2.4 เมื่อได้ดำเนินการตีพิมพ์ผลงานหรือได้รับตอบรับตีพิมพ์จากวารสารแล้ว ขอให้แนบหลักฐาน ในระบบคำขอทุน ในช่อง "รายการหลักฐานการตีพิมพ์" พร้อมทั้งจัดทำบันทึกข้อความขอ ้อนุมัติปิดโครงการ เสนอผู้บังคับบัญชาตามลำดับชั้น มายังสำนักงานบริหารงานวิจัย

แบบฟอร์มที่เกี่ยวข้อง

- 1. แบบฟอร์มยืนยันรับทุน
- 2. แบบรายงานสรุปการไปเสนอผลงาน
- 3. [แบบฟอร์มเสนอขอเบิกเงินทุนไปเสนอผลงาน-ฯ-กองคลัง-มช.](https://ora.oou.cmu.ac.th/wp-content/uploads/2023/05/%E0%B9%81%E0%B8%9A%E0%B8%9A%E0%B8%9F%E0%B8%AD%E0%B8%A3%E0%B9%8C%E0%B8%A1%E0%B9%80%E0%B8%AA%E0%B8%99%E0%B8%AD%E0%B8%82%E0%B8%AD%E0%B9%80%E0%B8%9A%E0%B8%B4%E0%B8%81%E0%B9%80%E0%B8%87%E0%B8%B4%E0%B8%99%E0%B8%97%E0%B8%B8%E0%B8%99%E0%B9%84%E0%B8%9B%E0%B9%80%E0%B8%AA%E0%B8%99%E0%B8%AD%E0%B8%9C%E0%B8%A5%E0%B8%87%E0%B8%B2%E0%B8%99-%E0%B8%AF-%E0%B8%81%E0%B8%AD%E0%B8%87%E0%B8%84%E0%B8%A5%E0%B8%B1%E0%B8%87-%E0%B8%A1%E0%B8%8A.doc)
- 4. แบบฟอร์[มบันทึกข้อความขออนุมัติปิดทุนไปเสนอผลงาน](https://ora.oou.cmu.ac.th/wp-content/uploads/2023/05/%E0%B8%9A%E0%B8%B1%E0%B8%99%E0%B8%97%E0%B8%B6%E0%B8%81%E0%B8%82%E0%B9%89%E0%B8%AD%E0%B8%84%E0%B8%A7%E0%B8%B2%E0%B8%A1%E0%B8%82%E0%B8%AD%E0%B8%AD%E0%B8%99%E0%B8%B8%E0%B8%A1%E0%B8%B1%E0%B8%95%E0%B8%B4%E0%B8%9B%E0%B8%B4%E0%B8%94%E0%B8%97%E0%B8%B8%E0%B8%99%E0%B9%84%E0%B8%9B%E0%B9%80%E0%B8%AA%E0%B8%99%E0%B8%AD%E0%B8%9C%E0%B8%A5%E0%B8%87%E0%B8%B2%E0%B8%99.doc)

หมายเหตุ: เพื่อให้เป็นไปตามนโยบายมหาวิทยาลัยดิจิทัล สามารถใช้ลายเซ็นอิเล็กทรอนิกส์ในแบบฟอร์มต่าง ๆ ได้ ยกเว้นหลักฐานการเบิกจ่ายเงินให้ด าเนินการตามระเบียบการเงินการคลังของมหาวิทยาลัย

ดาวน์โหลดเอกสาร

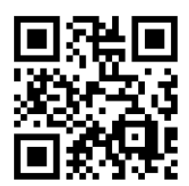

<https://cmu.to/YVpTt>